## CDS-A Reports User Guide

March 24, 2021

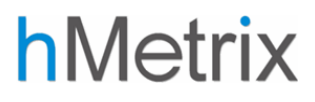

### Table of Contents

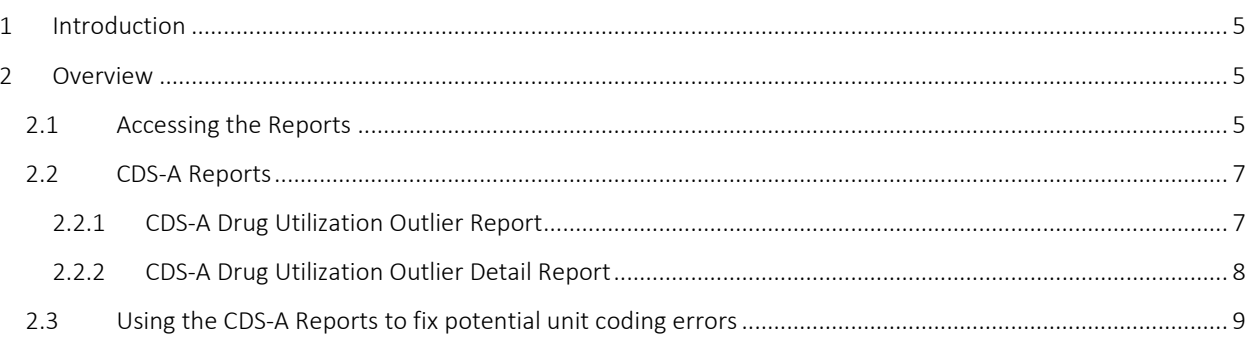

### <span id="page-4-0"></span>1 Introduction

The HSCRC earmarks a portion of the annual Update Factor to fund costs attributable to the increasing use of highcost physician-administered outpatient oncology drugs (i.e., infusion, chemotherapy, and biological drugs). To prospectively allocate the earmarked funds to the appropriate hospitals, the HSCRC collects costed volume data for the specific drugs that make up most of the outpatient oncology drugs.

The HSCRC has published the CDS-A Drug Utilization Outlier Report that allows hospitals to review the utilization of the drugs included in the CDS-A Drug List and identify unit outliers for these drugs. These reports will be refreshed after every Monthly Case Mix submission that contains data for a whole quarter and after every Quarterly Case Mix submission. An additional report, CDS-A Drug Utilization Outlier Detail Report, displays the visit level information of the visits with units identified as outliers. This report assists hospitals in identifying and fixing potential issues.

### <span id="page-4-1"></span>2 Overview

The CDS-A Drug Utilization Reports include two reports that are populated using the outpatient Case Mix data submitted by the HSCRC regulated hospitals.

### <span id="page-4-2"></span>2.1 Accessing the Reports

Step-1. To access the CDS-A Reports, log into the CRISP Reporting Services (CRS) Portal at [https://reports.crisphealth.org](https://reports.crisphealth.org/) using your CRS credentials.

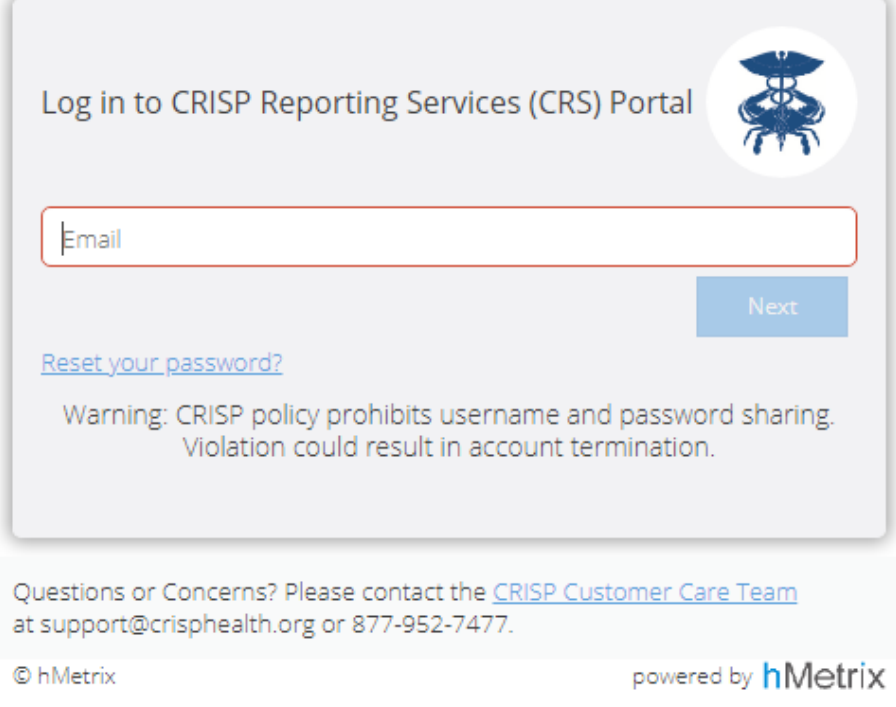

The CRS Portal displays "cards" representing reports that you are authorized to access. Clicking on the HSCRC Regulatory Reports card will display a list of available reports as shown on the following page.

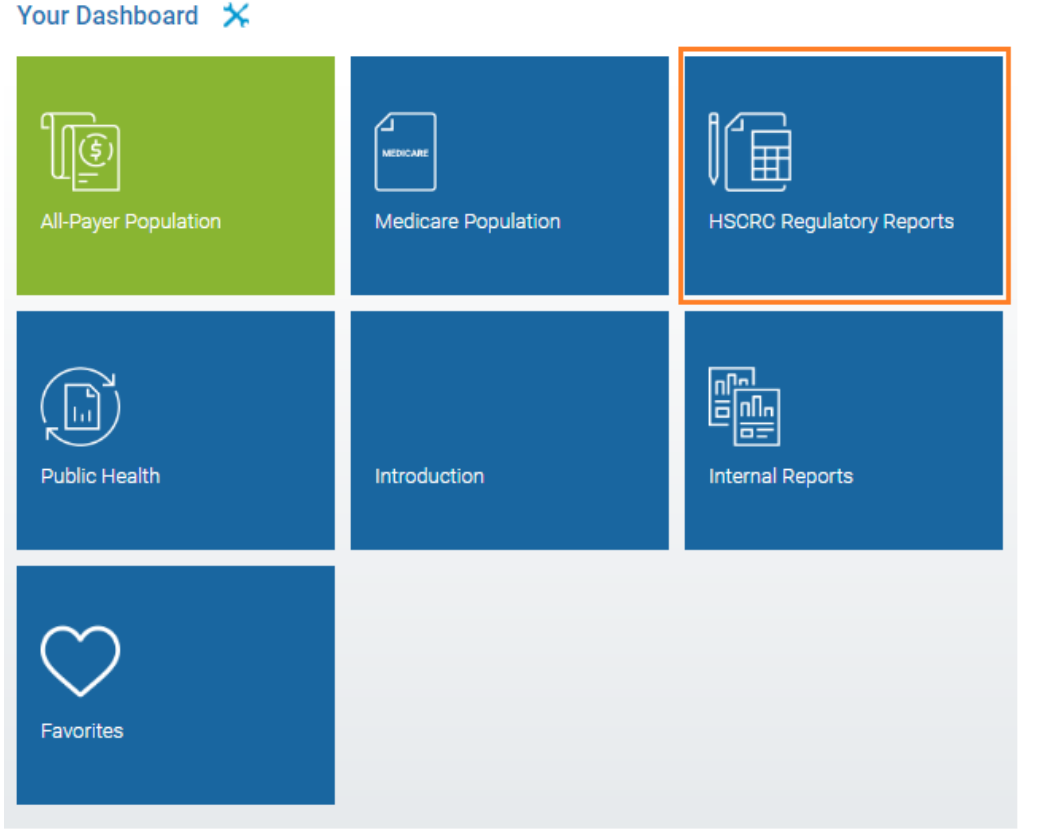

Step-2. Clicking "CDS-A Reports" will bring up the available reports in this category. Clicking the icon  $\overline{\text{min}}$  gives you access to the most up-to-date CDS-A report as shown below.

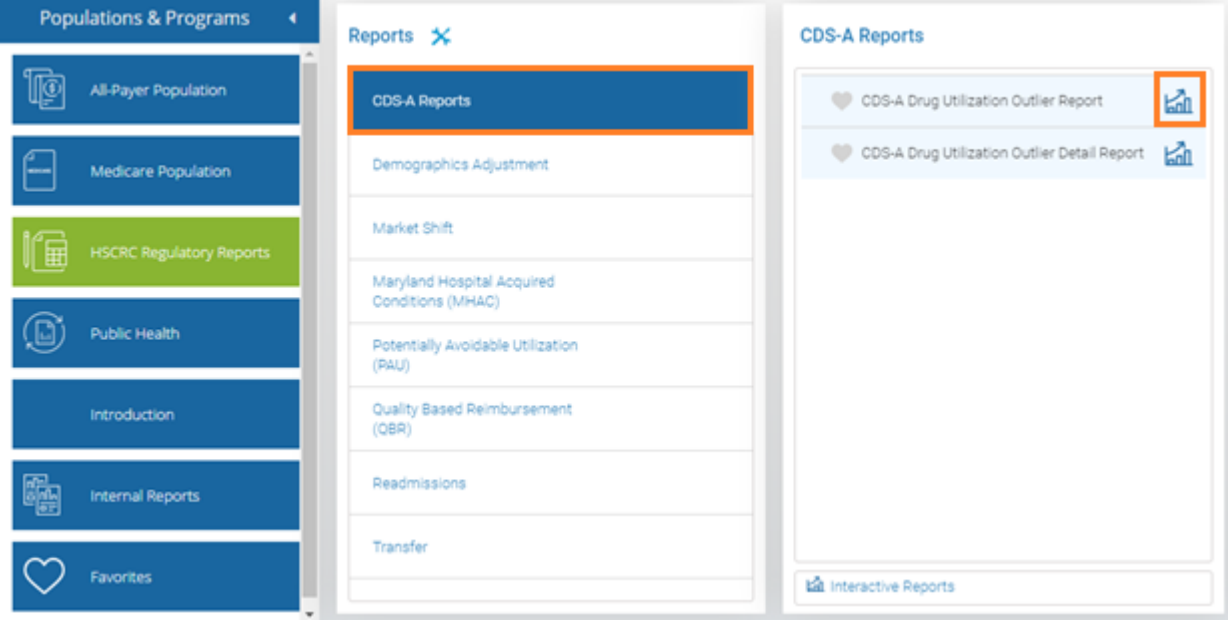

### <span id="page-6-0"></span>2.2 CDS-A Reports

The CDS-A Reports set consists of two reports that allow hospitals to review the utilization of the drugs in the CDS-A Drug List and identify unit outliers. Listed below are the filters that are available for these reports.

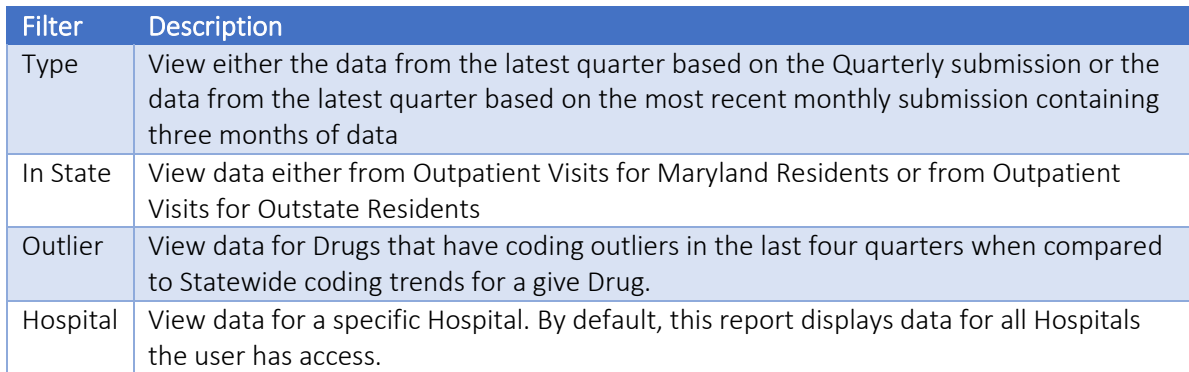

### <span id="page-6-1"></span>2.2.1 CDS-A Drug Utilization Outlier Report

This dashboard provides the user with a snapshot of the utilization of the CDS-A drugs during the last four quarters. Using the provided filters, users can refine and sort the report. The Outlier Summary table in this report provides the utilization of the drug in the most recent four quarters as shown below.

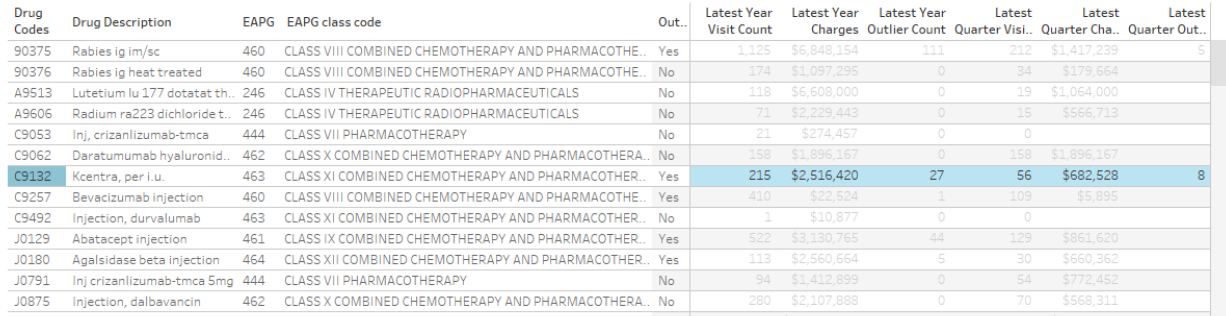

Listed below are the columns in this report with its description.

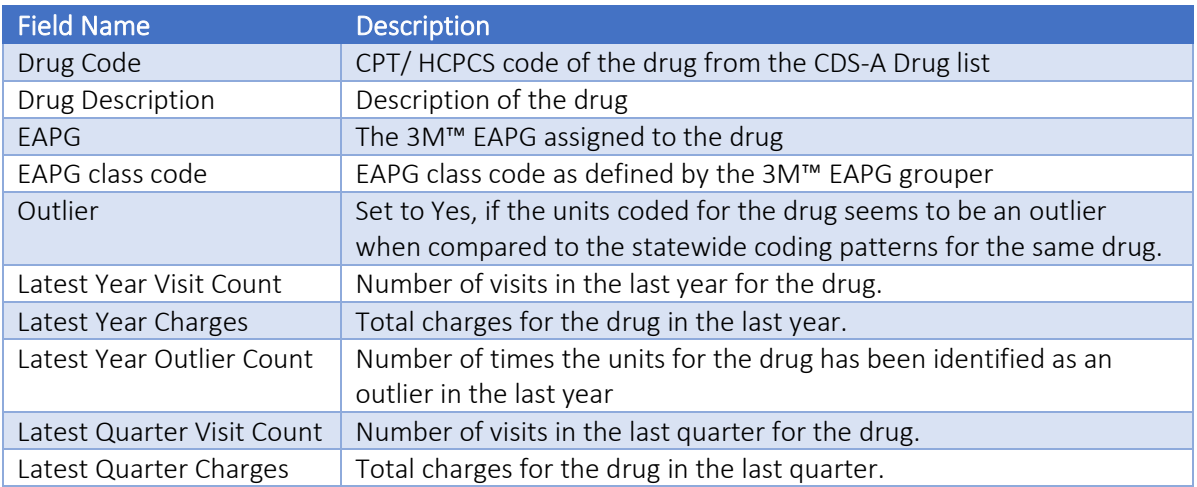

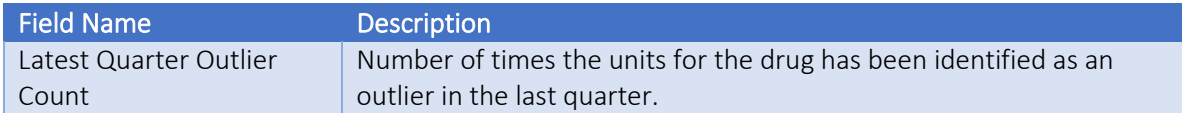

#### 2.2.1.1 Outlier Visualization by Quarter

Selecting rows of the above Outlier Summary displays the number of units coded for the drug for each visit on a logarithmic scale. A logarithmic scale has been used due to the large variation in the units coded. Due to the logarithmic scale, units coded as zero are not plotted in the graph.

The statewide median of the units by quarter is denoted by the orange line on the utilization graphs. The 'Red' bars represent the visits for which the units coded are outliers when compared to the statewide coding of units for the same drug.

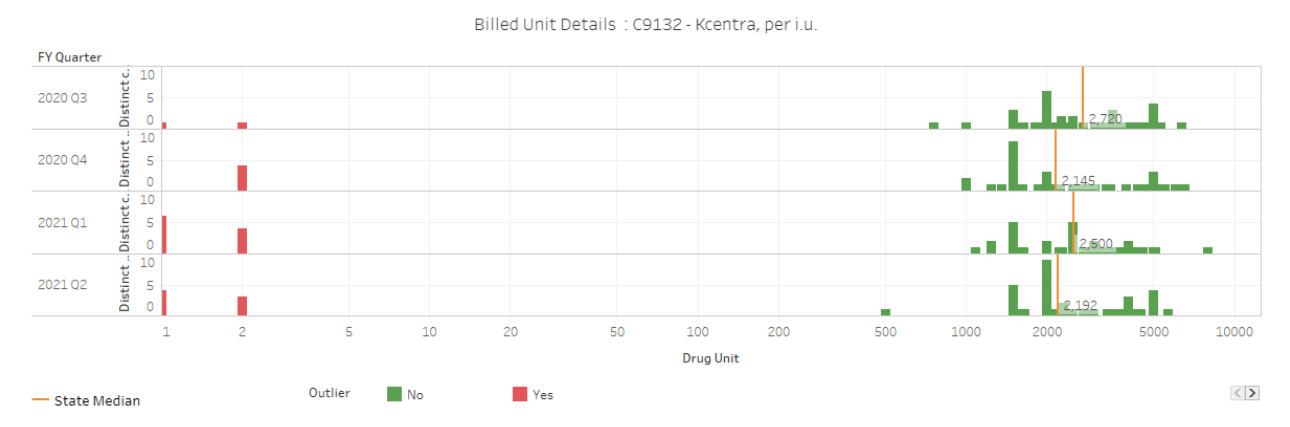

The Excel button on this report exports the data to an Excel workbook. The downloaded workbook contains the following tabs:

- 1. All Outlier Report contains the drug utilization summary.
- 2. Hospital Outlier Report contains the drug utilization summary at a hospital.
- 3. About contains details about the download time and filters selected when the report was downloaded.

#### <span id="page-7-0"></span>2.2.2 CDS-A Drug Utilization Outlier Detail Report

This report allows the user to view the claims with units identified as outliers. Using the filters provided a user can refine the report. The fields included in this report allow the users to identify the visits with drug coding outliers.

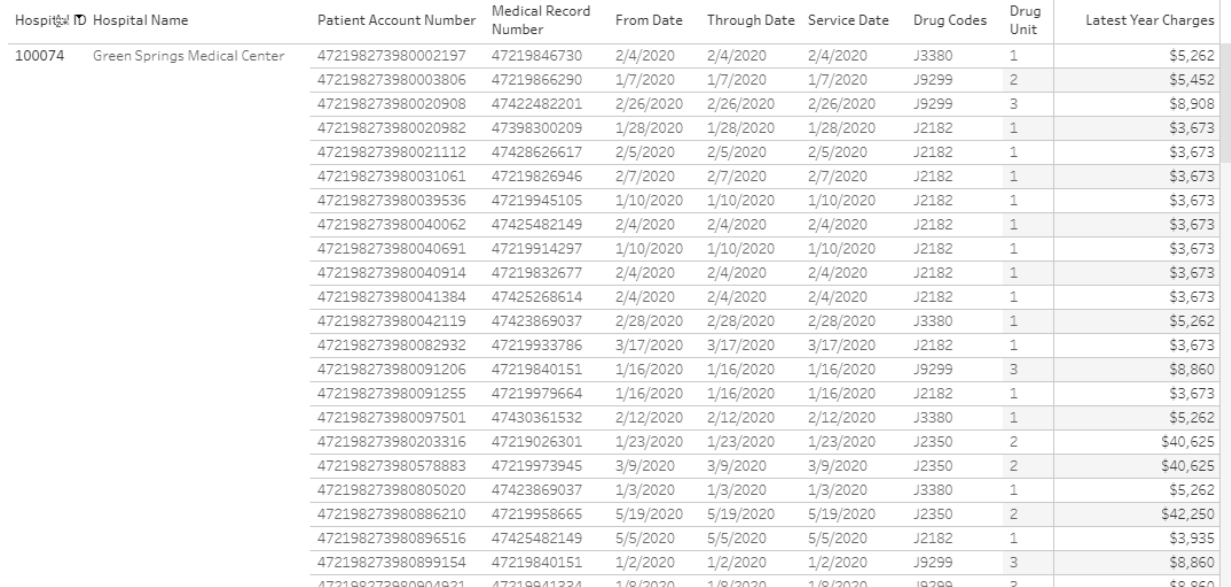

#### Listed below are the fields in this report.

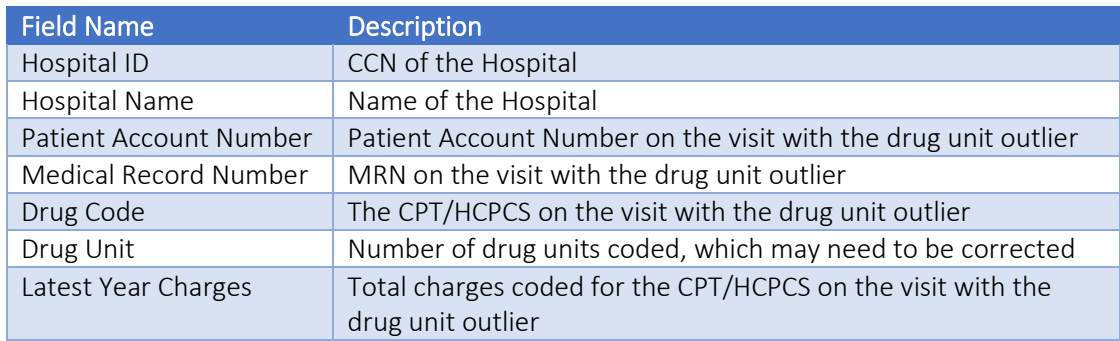

The Excel button on this report exports the data to an Excel workbook. The downloaded workbook contains the following tabs:

- 1. Outlier Detail contains a copy of the CDS-A Drug Utilization Outlier Detail report, with details of the visit and drug with the units outlier.
- 2. About contains details about the download time and filters selected when the report was downloaded.

### <span id="page-8-0"></span>2.3 Using the CDS-A Reports to fix potential unit coding errors

The purpose of the CDS-A Report suite is to enable hospitals to proactively identify and fix potential unit coding errors before the quarter is closed. A workflow to achieve this goal is listed below.

- 1. Access the CDS-A Drug Utilization Outlier Detail Report in the CRS portal.
- 2. Choose "Monthly" from the "Type" Filter.
- 3. Review the visits with coding outliers.
- 4. Export the data to an Excel workbook.
- 5. Utilize the Patient Account Number, Medical Record Number, and visit details to fix potential issues.
- 6. Fix the drug units during the next Monthly or Quarterly submission.